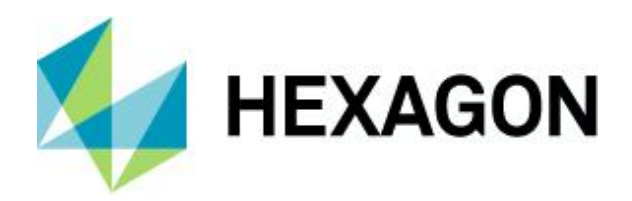

Release guide LuciadCPillar 2024.0

# **Release guide**

LuciadCPillar 2024.0

28 June 2024

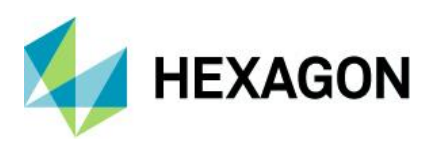

### **Contents**

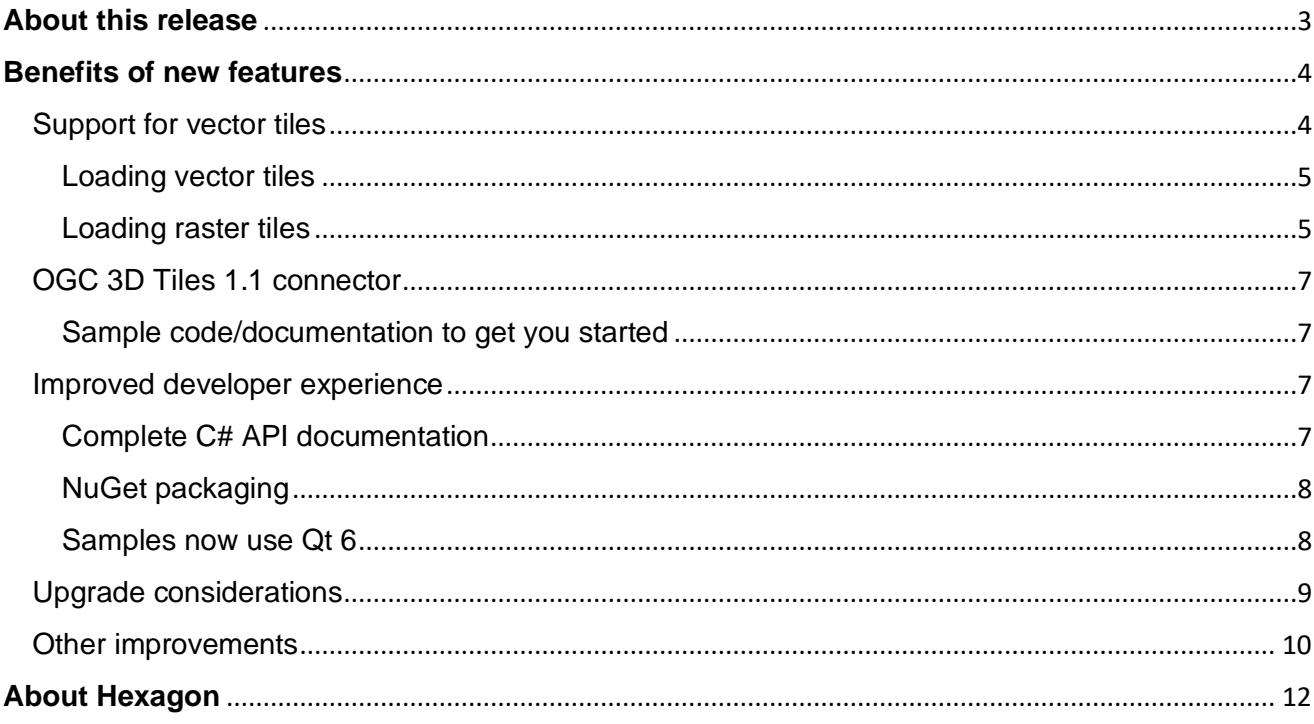

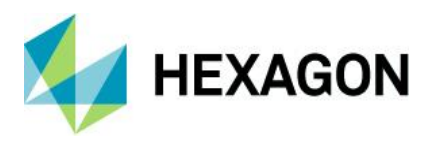

# <span id="page-2-0"></span>**About this release**

The 2024.0 release of LuciadCPillar adds support for vector tiles, a new data type that boosts the performance of contextual vector layers. Moreover, with technology updates and the completion of multilanguage documentation, we continue to improve the developer experience. This release also includes some format-specific improvements.

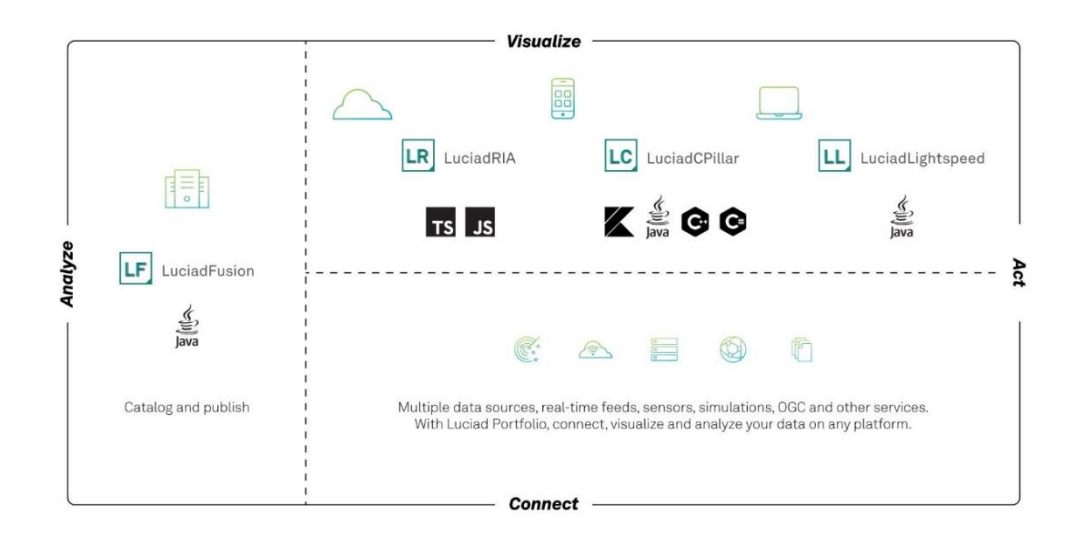

*Figure 1: The Luciad portfolio*

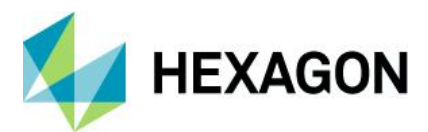

# <span id="page-3-0"></span>**Benefits of new features**

This section provides an overview and introduction of new features that are available in LuciadCPillar 2024.0. The new features are available for all the supported platforms and programming languages currently offered for LuciadCPillar.

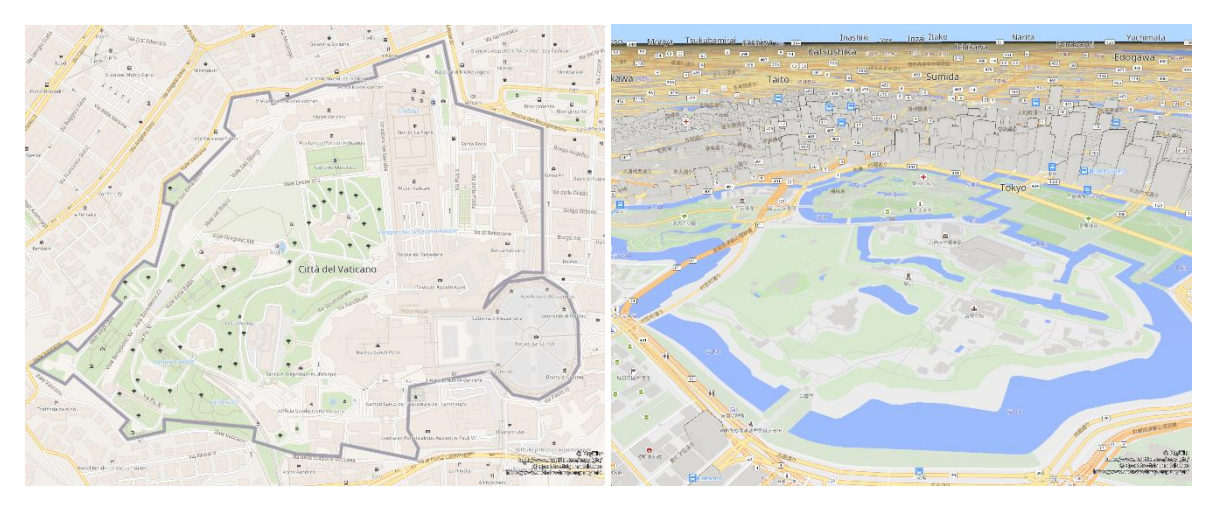

*Figure 2: LuciadCPillar can now connect to and display vector tiles data*

## <span id="page-3-1"></span>Support for vector tiles

A lot of business data is modeled as vector data or feature data. Most of this data can be loaded as-is. For lar[g](#page-3-2)er data sources, the use of scale ranges and smart filtering<sup>1</sup> ensures a smooth experience. However, a few types of vector data cover large areas, offer very detailed information and serve as context or background information. Because of the detail and large size of individual objects, filtering and scale ranges are not sufficient. Some examples include world shorelines, country borders or height contour lines.

In a process that is similar to how 3D data is processed into 3D Tiles, these contextual feature layers can be processed into vector tiles or feature tiles. In LuciadCPillar we use the term MBTilesFeatureLayer. A common format is MBTiles<sup>[2](#page-3-3)</sup>. MBTiles is a container format for tile sets of 2D data. The specification is open, which makes it a good exchange format. The format is based on the SQLite database engine. MBTiles data can contain raster or vector tiles. See example in [Figure 3.](#page-5-0)

LuciadCPillar now supports MBTiles data, either from files or streamed as MBTiles service. The MBTiles model decoder allows MBTiles data to be accessed according to the MBTiles 1.3 and TileJSON 3.0.0 specifications. Both raster and vector data are supported.

<span id="page-3-2"></span><sup>&</sup>lt;sup>1</sup> The article "[Visualizing feature data on the map](https://dev.luciad.com/portal/productDocumentation/LuciadCPillar/docs/articles/tutorial/views/vis_feature_data/visualizing_features_map.html#_loading_and_visualizing_feature_data)" explains this

<span id="page-3-3"></span><sup>2</sup> <https://docs.mapbox.com/help/glossary/mbtiles/>

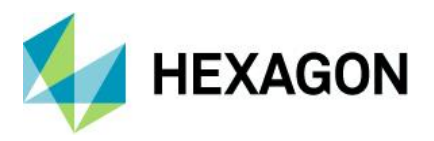

**Note:** LuciadFusion can serve MBTiles raster and vector data as a MBTiles service. This new service type was added to LuciadFusion in the 2024.0 release.

<span id="page-4-0"></span>Loading vector tiles

Vector tiles are represented by a FeatureTileModel. The data can be styled using the MapBox Style format<sup>[3](#page-4-2)</sup>. You can use the MBTilesFeatureLayer to apply such styling. Style files can be loaded from the file system or from a web service.

For this release, we started with a sensible subset of the MapBox Style format and will extend this over time. The API documentation of MBTilesFeatureLayer builder documents the supported styles. Don't hesitate to contact product support if your data requires a nonsupported style that you would like to see added.

<span id="page-4-1"></span>Loading raster tiles

Loading raster MBTiles in LuciadCPillar is straightforward and like loading any of the already supported raster data formats.

#### **Sample code and documentation to get you started**

The guide "Working with MBTiles data" in the space "Data formats: MBTiles" is your starting point in the documentation. See [Figure 4.](#page-7-2) You can try out MBTiles data using the Data Formats sample.

<span id="page-4-2"></span><sup>3</sup> <https://docs.mapbox.com/style-spec/guides/>

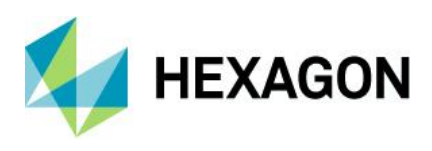

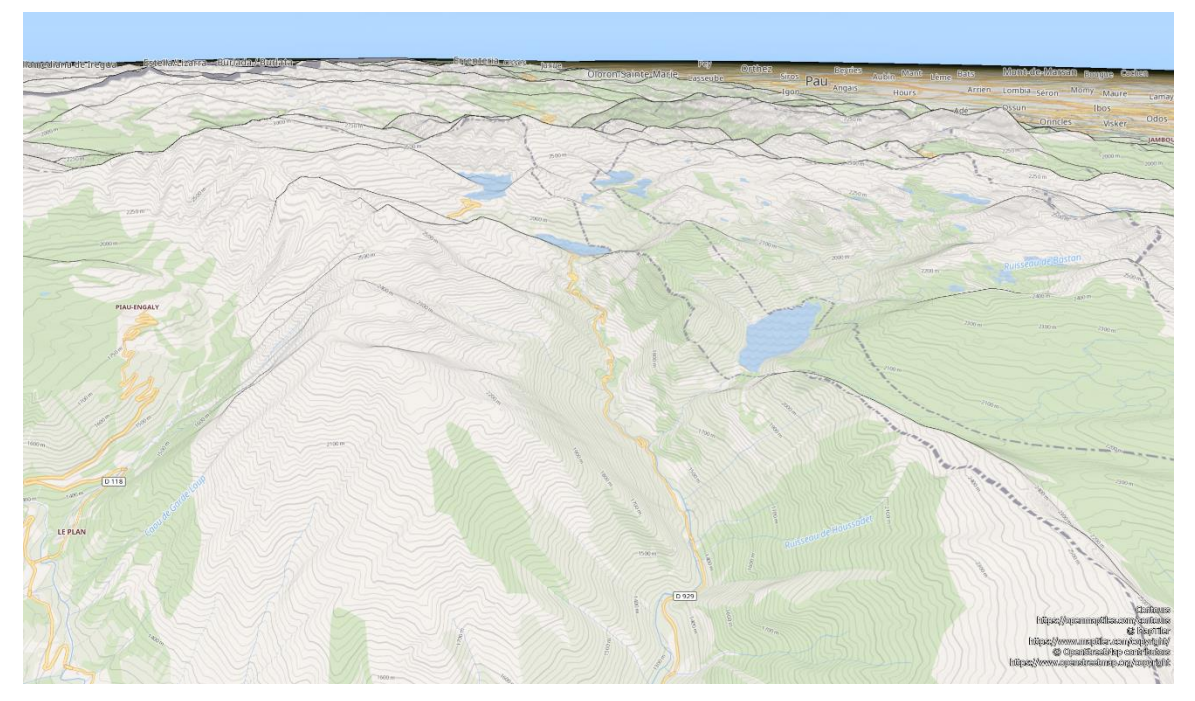

<span id="page-5-0"></span>*Figure 3: Contour lines are a typical example of data that benefits from vector tiling. This picture depicts a combination of Open Street Map data and contour lines that were visualized using LuciadCPillar 2024.0.* 

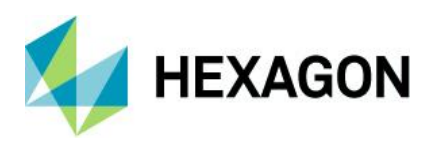

## <span id="page-6-0"></span>OGC 3D Tiles 1.1 connector

We have supported OGC 3D Tiles since version 2020, starting with support for version 1.0. In the meantime, the new version of 3D Tiles has been adopted as community standard<sup>[4](#page-6-4)</sup>. Previously referred to as "3D Tiles Next," Version 1.1 of the 3D Tiles Community Standard is designed for streaming high-resolution, semantically rich 3D geospatial data to the metaverse. OGC 3D Tiles 1.1 promotes several 3D Tiles 1.0 extensions to 'core' and introduces new glTF™ extensions for finegrained metadata storage.

With LuciadCPillar 2024.0, you can now visualize OGC 3D Tiles 1.1.

The specification of OGC 3D Tiles 1.1 is quite rich. We have not yet received test data for each new feature, so the currently supported functionality includes:

- Implicit tiling
- GLB/glTF as payload
- Support for a number of glTF 2.0 extensions

**Note:** glTF data with the supported extensions can also be loaded as 3D icons.

We will continue to complete our support for OGC 3D Tiles 1.1 in upcoming releases, driven by data that we notice and that is reported by you. For example, metadata is not supported, because we have not yet encountered sufficient OGC 3D Tiles 1.1 test data including metadata.

<span id="page-6-1"></span>Sample code/documentation to get you started

The documentation topic "Data Formats: OGC 3D Tiles" and the reference documentation for Ogc3DTilesModelDecoder have been updated to cover the supported OGC 3D Tiles 1.1 functionality.

### <span id="page-6-2"></span>Improved developer experience

As we are offering an SDK, it is important that you can intuitively work with LuciadCPillar, easily find the right information and smoothly integrate LuciadCPillar into your system. For this release we focused on the following areas.

#### <span id="page-6-3"></span>Complete C# API documentation

This release completes the initiative to offer focused documentation. Based on a choice of programming language, you can see Desktop C++, Desktop C# or Android developer documentation. Developer articles adapt to the selected profile, with code snippets in either C++, C# or Kotlin. API reference documentation is available in C++, C# or Java. All code snippets and articles are now available for the three profiles, where applicable. Refer to [Figure 4](#page-7-2) for an illustration.

<span id="page-6-4"></span>https://www.ogc.org/press-release/ogc-adopts-3d-tiles-v1-1-as-community-standard/

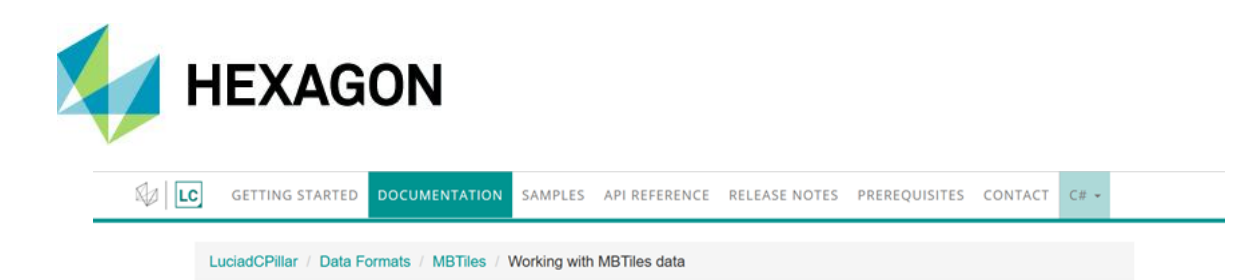

## Working with MBTiles data

### About the MBTiles format

MBTiles is a container format for tiled data. The format is based on the SOLite database engine: each MBTiles file is an SOLite database with at least two tables:

- . A metadata table with information about the file format version, the extent of the data, etc.
- A table with BLOBs of data for each individual tile

The tiles are always structured in a Web Mercator quadtree tile pyramid. The tiles themselves can contain either images in the JPEG, PNG or WebP format, or vector data encoded in the Google Protocol Buffer format.

LuciadCPillar provides support for the MBTiles format through MbTilesModelDecoder, This decoder supports both image and vector tiles. See Decoding and visualizing image tiles and Decoding and visualizing vector tiles for more information.

### Decoding and visualizing image tiles

Program: Visualizing MBTiles image data

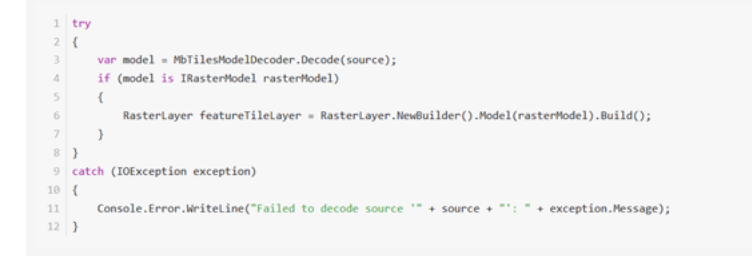

### Decoding and visualizing vector tiles

The MbTilesFeatureLayer uses default styling to visualize the vector data. You can specify your own styling by using the Mapbox style format. For more information about defining Mapbox styles, see the Mapbox style specification.

The MbTilesFeatureLayer::Builder allows you to specify the path or URL to the style file. For a list of unsupported Mapbox styling options, see the documentation of MbTilesFeatureLayer::Builder::style.

<span id="page-7-2"></span>*Figure 4: The code snippets adapt to the programming language selected in the drop-down box at the top of the page.*

#### <span id="page-7-0"></span>NuGet packaging

To support your DevOps setup, the LuciadCPillar SDK will now also be delivered as a NuGet<sup>[5](#page-7-3)</sup> package for .NET development. This simplifies including LuciadCPillar into your C# project and allows you to publish LuciadCPillar to your own private NuGet feed. Refer to the ["Installing LuciadCPillar for C# development](https://dev.luciad.com/portal/productDocumentation/LuciadCPillar/docs/articles/tutorial/installation/install_on_windows_csharp.html#_installing_luciadcpillar_for_c_development) on Windows" tutorial for more information.

#### <span id="page-7-1"></span>Samples now use Qt 6

The C++ samples in this LuciadCPillar release have been updated from Qt 5 to Qt 6, which is more modern than its predecessor: Qt 6 is based on C++ 17 and introduces a new graphics architecture that, among others, leverages the GPU to render UI components and

<span id="page-7-3"></span><sup>5</sup> [www.nuget.org](http://www.nuget.org/)

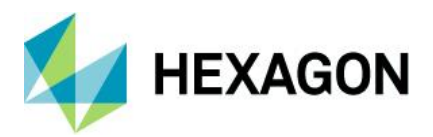

renders a sharp UI regardless of screen size and resolution. The articles ["Installing](https://dev.luciad.com/portal/productDocumentation/LuciadCPillar/docs/articles/tutorial/installation/install_on_windows_cpp.html?subcategory=cpillar_installation)  [LuciadCPillar for C++ development on Windows"](https://dev.luciad.com/portal/productDocumentation/LuciadCPillar/docs/articles/tutorial/installation/install_on_windows_cpp.html?subcategory=cpillar_installation) and ["Installing LuciadCPillar for C++](https://dev.luciad.com/portal/productDocumentation/LuciadCPillar/docs/articles/tutorial/installation/install_on_linux_cpp.html?subcategory=cpillar_installation)  [development on Linux"](https://dev.luciad.com/portal/productDocumentation/LuciadCPillar/docs/articles/tutorial/installation/install_on_linux_cpp.html?subcategory=cpillar_installation) have been upgraded to reflect the use of Qt 6. The required version of Qt is documented in the article ["Hardware and software requirements.](https://dev.luciad.com/portal/productDocumentation/LuciadCPillar/docs/articles/guide/systemrequirements.html?subcategory=cpillar_installation)" Currently, you need Qt 6.5.x (LTS). The online installer can be found here: [https://www.qt.io/download.](https://www.qt.io/download)

## <span id="page-8-0"></span>Upgrade considerations

Dependencies for LuciadCPillar development on Linux systems have been updated to glibc (GNU C Library) 2.28 and gcc 11.

The gcc 11 update is an update for the compiler and affects you as a developer. This may require code changes on your side but will not affect the deployment environment. This update will offer a better and more stable developer experience when debugging.

As previously announced (see Figure 5), the supported Android level has now been updated to level 30. The next update will be with our 2025.0 major release.

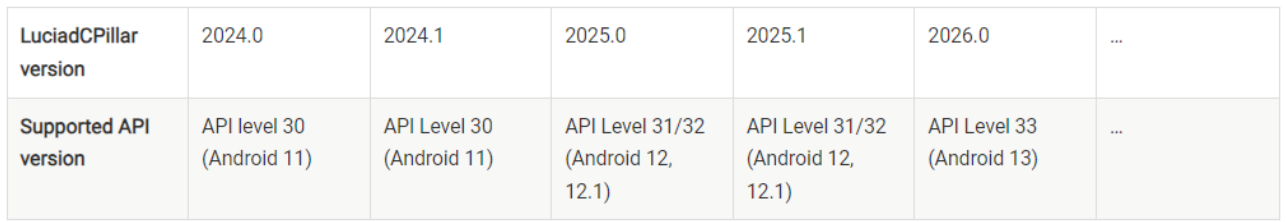

*Figure 5: The section "Requirements for Android development" in the product documentation announces planned evolutions.*

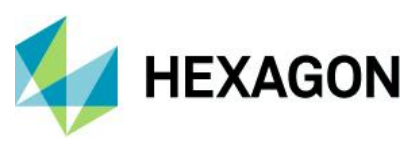

## <span id="page-9-0"></span>Other improvements

• **OGC GeoPackage encoder:** Support for GeoPackage is now complete – you can create a new GeoPackage file, open an existing one and store modifications. All information is available in the topic ["Data formats: OGC GeoPackage,](https://dev.luciad.com/portal/productDocumentation/LuciadCPillar/docs/documentation.html?subcategory=cpillar_geopackage)" and the new article ["Encode feature data to GeoPackage.](https://dev.luciad.com/portal/productDocumentation/LuciadCPillar/docs/articles/tutorial/formats/geopackage_encoding.html?subcategory=cpillar_geopackage)"

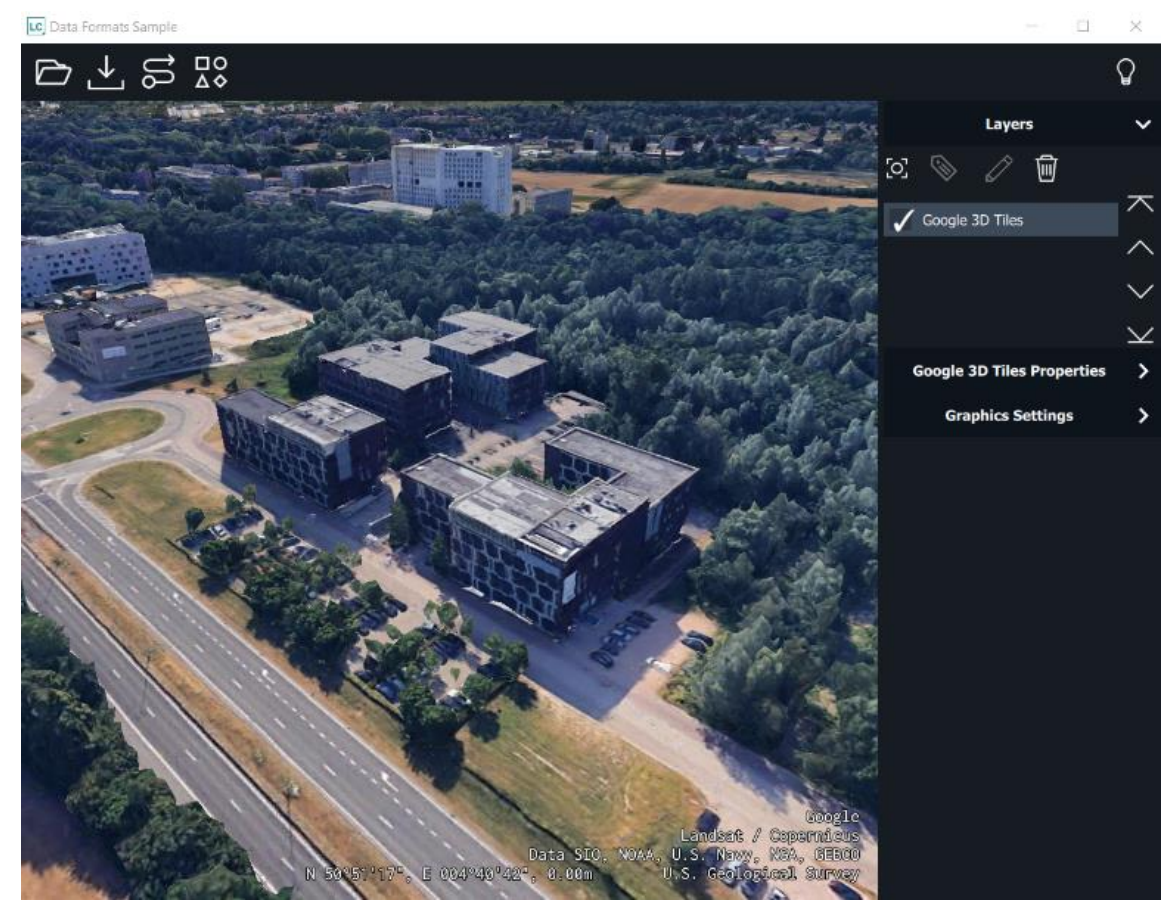

*Figure 6: A LuciadCPillar view of the Leuven Hexagon office in Google 3D Tiles*

Attribution: Some [s](#page-9-1)ervices, such as HERE Maps<sup>6</sup>, require you to display attributions when using their data on the map. LuciadCPillar now keeps track of attributions from all layers that provide attribution data and exposes an API to retrieve these attributions. For more info, please consult the article ["How to provide and retrieve attribution data.](https://dev.luciad.com/portal/productDocumentation/LuciadCPillar/docs/articles/howto/model/raster/attribution_data.html?subcategory=cpillar_map)" You can also have a look at the HERE maps support in the "Data formats" sample and the articles ["How to](https://dev.luciad.com/portal/productDocumentation/LuciadCPillar/docs/articles/howto/model/raster/here_raster_data.html?subcategory=cpillar_raster_models)  [provide access to HERE Maps data"](https://dev.luciad.com/portal/productDocumentation/LuciadCPillar/docs/articles/howto/model/raster/here_raster_data.html?subcategory=cpillar_raster_models) and ["Visualizing Google 3D Tiles"](https://dev.luciad.com/portal/productDocumentation/LuciadCPillar/docs/articles/howto/tileset3d/google3DTiles.html?subcategory=cpillar_vis_tiledmeshes) for an illustration.provide attribution data and exposes an API to retrieve these attributions. For more info, please consult the article ["How to provide and retrieve attribution data.](https://dev.luciad.com/portal/productDocumentation/LuciadCPillar/docs/articles/howto/model/raster/attribution_data.html?subcategory=cpillar_map)" You can also have a look at the HERE maps support in the "Data formats" sample and the articles ["How to provide access to HERE Maps data"](https://dev.luciad.com/portal/productDocumentation/LuciadCPillar/docs/articles/howto/model/raster/here_raster_data.html?subcategory=cpillar_raster_models) and ["Visualizing Google 3D Tiles"](https://dev.luciad.com/portal/productDocumentation/LuciadCPillar/docs/articles/howto/tileset3d/google3DTiles.html?subcategory=cpillar_vis_tiledmeshes) for an illustration.

<span id="page-9-1"></span><sup>6</sup> [https://maps.here.com](https://maps.here.com/)

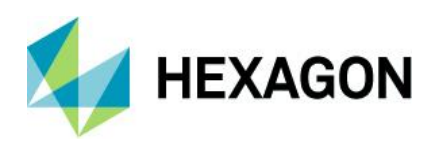

- The following model decoders now support the WebP file format:
	- o [GdalModelDecoder](https://ci-product.luciad.com/view/LuciadCPillar/view/2023.1/view/2023.1%20-%20Build/job/LuciadCPillar_2024.0_BUILD_Documentation/lastSuccessfulBuild/artifact/CPillar/build/artifacts/LuciadCPillar/docs/reference/cpp/classluciad_1_1_gdal_model_decoder.html)
	- o [GeoPackageModelDecoder](https://ci-product.luciad.com/view/LuciadCPillar/view/2023.1/view/2023.1%20-%20Build/job/LuciadCPillar_2024.0_BUILD_Documentation/lastSuccessfulBuild/artifact/CPillar/build/artifacts/LuciadCPillar/docs/reference/cpp/classluciad_1_1_geo_package_model_decoder.html)
	- o [WmsModelDecoder](https://ci-product.luciad.com/view/LuciadCPillar/view/2023.1/view/2023.1%20-%20Build/job/LuciadCPillar_2024.0_BUILD_Documentation/lastSuccessfulBuild/artifact/CPillar/build/artifacts/LuciadCPillar/docs/reference/cpp/classluciad_1_1_wms_model_decoder.html)
	- o [WmtsModelDecoder](https://ci-product.luciad.com/view/LuciadCPillar/view/2023.1/view/2023.1%20-%20Build/job/LuciadCPillar_2024.0_BUILD_Documentation/lastSuccessfulBuild/artifact/CPillar/build/artifacts/LuciadCPillar/docs/reference/cpp/classluciad_1_1_wmts_model_decoder.html)
	- o [Ogc3DTilesModelDecoder](https://ci-product.luciad.com/view/LuciadCPillar/view/2023.1/view/2023.1%20-%20Build/job/LuciadCPillar_2024.0_BUILD_Documentation/lastSuccessfulBuild/artifact/CPillar/build/artifacts/LuciadCPillar/docs/reference/cpp/classluciad_1_1_ogc3_d_tiles_model_decoder.html)

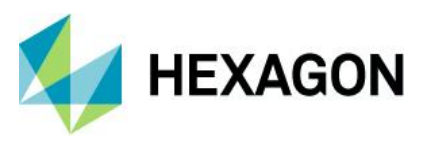

# <span id="page-11-0"></span>**About Hexagon**

Hexagon is the global leader in digital reality solutions, combining sensor, software and autonomous technologies. We are putting data to work to boost efficiency, productivity, quality and safety across industrial, manufacturing, infrastructure, public sector and mobility applications.

Our technologies are shaping production and people-related ecosystems to become increasingly connected and autonomous — ensuring a scalable, sustainable future.

Hexagon's Safety, Infrastructure & Geospatial division improves the resilience and sustainability of the world's critical services and infrastructure. Our solutions turn complex data about people, places and assets into meaningful information and capabilities for better, faster decision-making in public safety, utilities, defense, transportation and government.

*Hexagon (Nasdaq Stockholm: HEXA B) has approximately 24,500 employees in 50 countries and net sales of approximately 5.4bn EUR. Learn more at[hexagon.com a](https://hexagon.com/)nd follow u[s @HexagonAB.](https://twitter.com/hexagonab)*

#### Copyright

© 2024 Hexagon AB and/or its subsidiaries and affiliates. All rights reserved. All other trademarks or service marks used herein are property of their respective owners.

Warning: The product made the subject of this documentation, including the computer program, icons, graphical symbols, file formats, audio-visual displays and documentation (including this documentation) (collectively, the "Subject Product") may be used only as permitted under the applicable software license agreement, and subject to all limitations and terms applicable to use of the Subject Product therein. The Subject Product contains confidential and proprietary information of Intergraph Corporation, a member of the Hexagon Group of companies ("Hexagon"), its affiliates, and/or third parties. As such, the Subject Product is protected by patent, trademark, copyright and/or trade secret law and may not be transferred, assigned, provided, or otherwise made available to any third party in violation of applicable terms and conditions cited further below.

### Terms of use

By installing, copying, downloading, accessing, viewing or otherwise using the Subject Product, you agree to be bound by the terms of the EULA found here: [https://legaldocs.hexagon.com/sig/Licenses/EULA\\_SA\\_SIG-Eng\\_062023.pdf](https://legaldocs.hexagon.com/sig/Licenses/EULA_SA_SIG-Eng_062021.pdf)

#### **Disclaimers**

Hexagon and its suppliers believe the information in this publication is accurate as of its publication date. Hexagon is not responsible for any error that may appear in this document. The information and the software discussed in this document are subject to change without notice.

Language translation disclaimer: The official version of the documentation is in English. Any translation of this document into a language other than English is not an official version and has been provided for convenience only. Some portions of a translation may have been created using machine translation. Any translation is provided "as is." Any discrepancies or differences occurring in a translation versus the official English version are not binding and have no legal effect for compliance or enforcement purposes. Hexagon disclaims any and all warranties, whether express or implied, as to the accuracy of any translation.

Reasonable efforts have been made to provide an accurate translation; however, no translation, whether automated or provided by human translators is perfect. If any questions arise related to the accuracy of the information contained in a translated version of Documentation, please refer to its official English version. Additionally, some text, graphics, PDF documents and other accompanying material may not have been translated.

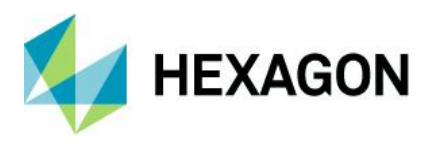

#### Links to third-party websites

This document may provide links to third-party websites for your convenience and information. Thirdparty websites will be governed by their own terms and conditions. Hexagon does not endorse companies or products to which it links.

Third-party websites are owned and operated by independent parties over which Hexagon has no control. Hexagon shall not have any liability resulting from your use of the third-party website. Any link you make to or from the third-party website will be at your own risk and any information you share with the third-party website will be subject to the terms of the third-party website, including those relating to confidentiality, data privacy and security.

Hexagon provides access to Hexagon international data and, therefore, may contain references or cross references to Hexagon products, programs and services that are not announced in your country. These references do not imply that Hexagon intends to announce such products, programs or services in your country.

#### **Revisions**

Hexagon reserves the right to revise these terms at any time. You are responsible for regularly reviewing these Terms. Your continued use of this document after the effective date of such changes constitutes your acceptance of and agreement to such changes.

#### **Questions**

[Contact us](https://hexagon.com/company/contact-us) with any questions regarding these terms.